# CIOFCOD

## **Android TV BOX**

### **Manual do usurário**

#### **1. Rede**

#### **1.1. Wi-Fi**

Verifique "Wi-Fi", o sistema vai começar a verificar os pontos de acesso ao seu redor automaticamente.

Escolha um ponto de acesso e digite a senha.

Após a autenticação, o endereço IP será fornecido à box e aparece a mensagem "conectado", a conexão sem fios está disponível agora. Aviso: A conexão Wi-Fi e a conexão Ethernet são mutuamente excluídas.

#### **1.2. Ethernet**

Clique em "Ethernet", a box vai iniciar o processo DHCP automaticamente. A box interrompe automaticamente a conexão Wi-Fi e a conexão Ethernet altera no momento em que o conector Ethernet for conectado.

Quando o endereço IP for exibido, a conexão de rede estará disponível.

#### **Etapas de atualização**

1) Copie o arquivo zip OTA para o cartão TF ou o dispositivo de armazenamento USB

Insira o cabo HD e o cartão TF (dispositivo de armazenamento USB) com a box.

2) Conecte o outro lado do cabo HD à porta HD da TV.

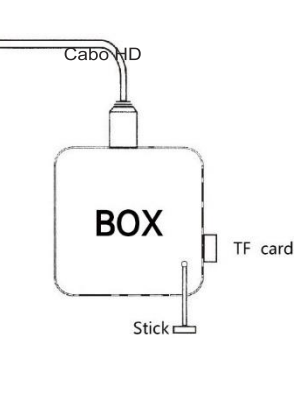

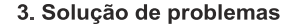

Cabo HD 3) Insira um palito ou clip no orifício em baixo do dispositivo. Mantenha pressionado o botão para reiniciar o sistema.

4) Insira o adaptador de alimentação. (Ainda pressionando o botão)

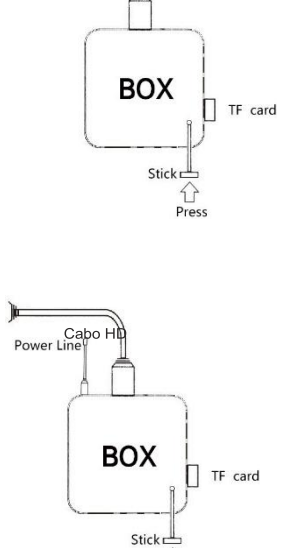

 $\bigcap$ Press 5) Pressione o botão de reset e mantenha pressionado até ver o reinicio do dispositivo. E use o comando para selecionar "aplicar atualização de EXT" Selecione "Atualizar do cartão TF" (escolha "Udisk" se o dispositivo de armazenamento USB for aplicado) escolha "xxx.zip (arquivo do pacote de atualização)" e pressione OK.

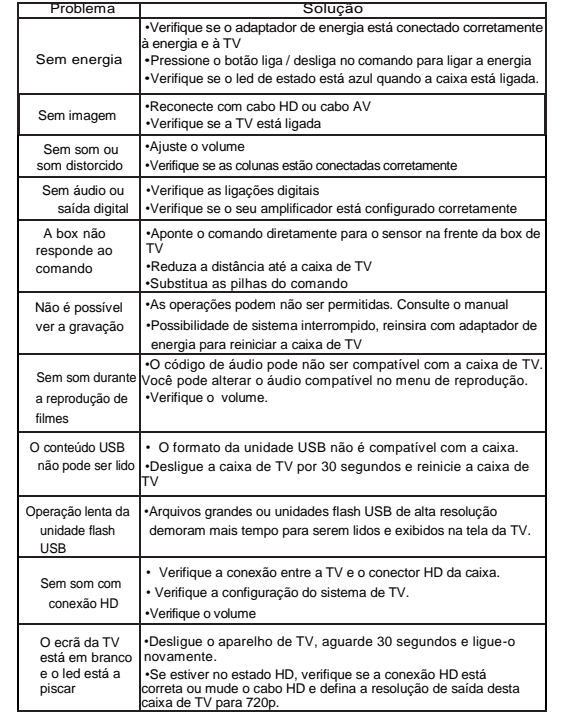

Pode visualizar "- instalar / cartão SD." Significa que a box está a ser atualizada. Após a atualização, pode ver "instalação do cartão SD concluída" na parte inferior

7) Use o comando para selecionar "reiniciar o sistema agora" e pressione OK ou conecte o adaptador de energia novamente para reiniciar a box.

8) Atualização concluída. Pode ver a interface "Bem-vindo".

Dicas: Você pode verificar o número da compilação nas configurações para confirmar se atualizou a caixa com sucesso.